Федеральное государственное бюджетное образовательное учреждение высшего образования «КАЛИНИНГРАДСКИЙ ГОСУДАРСТВЕННЫЙ ТЕХНИЧЕСКИЙ УНИВЕРСИТЕТ»

# **М. Н. Кириллов, А. Н. Назаркина**

# **ПЕРЕХОДНЫЕ ПРОЦЕССЫ В ЭЛЕКТРОЭНЕРГЕТИЧЕСКИХ СИСТЕМАХ**

Учебно-методическое пособие – локальный электронный методический материал по выполнению лабораторных работ для студентов магистратуры по направлению подготовки 13.04.02 Электроэнергетика и электротехника

> Калининград Издательство ФГБОУ ВО «КГТУ» 2023

#### Рецензент

кандидат технических наук, доцент кафедры энергетики ФГБОУ ВО «Калининградский государственный технический университет» И.Е. Кажекин

#### **Кириллов, М. Н.**

Переходные процессы в электроэнергетических системах: учеб.-метод. пособие – локальный электронный методический материал по выполнению лабораторных работ для студ. магистратуры по направлению подгот. 13.04.02 Электроэнергетика и электротехника, / **М. Н. Кириллов**, **А. Н. Назаркина.** – Калининград: ФГБОУ ВО «КГТУ», 2023. – 30 с.

В учебно-методическом пособии по выполнению лабораторных работ представлены схемы изучаемых объектов для сборки на экспериментальном стенде и указания по проведению экспериментальных исследований. Лабораторные работы предназначены для практического закрепления теоретического материала по дисциплине «Переходные процессы в электроэнергетических системах».

Рис. 5, табл. 3, список литературы – 2 наименования

Учебно-методическое пособие «Переходные процессы в электроэнергетических системах» по выполнению лабораторных работ рекомендовано к изданию в качестве локального электронного методического материала для использования в учебном процессе методической комиссией Института морских технологий, энергетики и строительства 25 октября 2023 г., протокол № 12

УДК 621.311

© Федеральное государственное бюджетное образовательное учреждение высшего образования «Калининградский государственный технический университет», 2023 г. © Кириллов М. Н., Назаркина А. Н., 2023 г.

# **Оглавление**

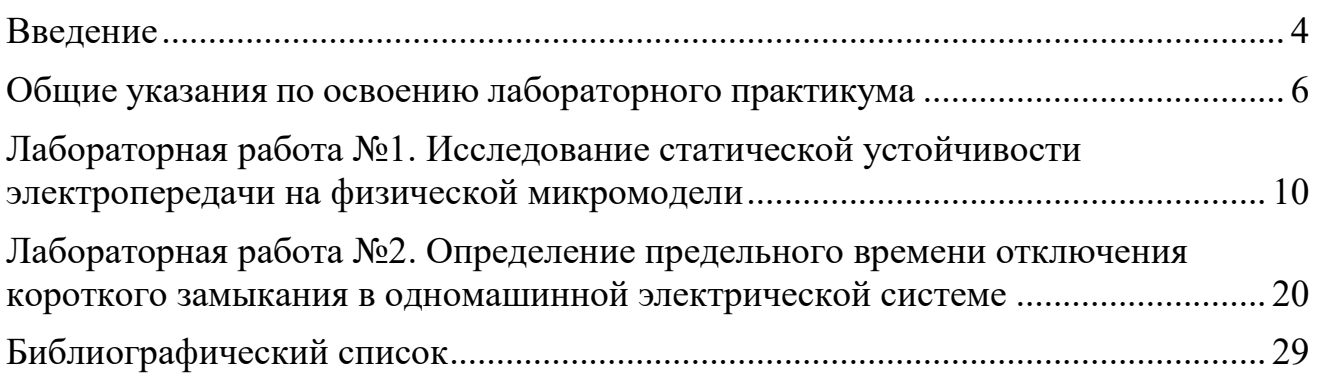

#### **Введение**

<span id="page-3-0"></span>Дисциплина «Переходные процессы в электроэнергетических системах» входит в состав образовательной программы для студентов магистратуры по направлению подготовки 13.04.02 «Электроэнергетика и электротехника».

Целью освоения дисциплины является формирование систематизированных знаний в области переходных процессов как в энергетической системе в целом, так и в отдельных ее элементах, приобретение студентами навыков их расчета при трехфазных и несимметричных коротких замыканиях, а также при обрывах фаз, навыков расчета и анализа переходных режимов электрических систем и узлов нагрузки с учетом действия систем автоматического регулирования и управления.

*Основные задачи* изучения дисциплины заключаются в следующем:

– формирование у студентов прочной теоретической базы по анализу электромеханических переходных процессов в электроэнергетических системах;

– изучение влияния этих процессов на режимы работы электротехнического оборудования, электроэнергетические системы и их объекты;

– усвоение практических методов расчета и анализа режимов коротких замыканий и продольной несимметрии;

– освоение студентами математических моделей различных элементов электроэнергетической системы, в том числе, синхронных генераторов, асинхронных электродвигателей, трансформаторов и др.;

– получение знаний в области методов исследования переходных процессов.

В соответствии с требованиями основной профессиональной образовательной программы магистратуры по направлению подготовки 13.04.02 «Электроэнергетика и электротехника», обучаемые должны:

*Знать:*

основы теории электромагнитных переходных процессов;

математические модели основных силовых элементов энергосистем;

методы расчета электромагнитных переходных процессов;

 особенности протекания электромагнитных переходных процессов в синхронных генераторах, трансформаторах, линиях и других элементах энергосистем и методы их анализа с использованием современного математического аппарата;

 методы и алгоритмы расчета токов короткого замыкания в разветвленных высоковольтных сетях, в распределительных сетях и системах электроснабжения;

 алгоритмы расчета в фазных и симметричных координатах несимметричных коротких замыканий и сложных видов повреждений;

 статические и динамические характеристики и критерии устойчивости электромеханических систем в нормальном, динамическом, аварийном и послеаварийном режимах.

*Уметь:* 

 составлять расчетные схемы и соответствующие схемы замещения по отношению к токам прямой, обратной и нулевой последовательностей и определять параметры различных элементов этих схем разными методами;

определять параметры элементов схемы;

выбирать методы расчета, адекватные поставленной задаче;

 рассчитывать электромагнитные переходные процессы, в первую очередь токи короткого замыкания с использованием ЭВМ;

 анализировать полученные результаты и давать им соответствующую физическую интерпретацию;

 строить векторные диаграммы, кривые изменения токов короткого замыкания и эпюры напряжений;

 оценивать, к каким погрешностям могут привести те или иные допущения;

 определять допустимость различных видов возмущений с точки зрения их воздействия на конкретные типы электрических машин и узлы нагрузок, как по условиям устойчивости, так и по допустимым уровням нагрузок;

 разрабатывать мероприятия и выбирать способы для обеспечения необходимого качества переходного процесса, устойчивости и экономичной работы электромеханического оборудования.

*Владеть:* 

 навыками расчетов переходных процессов при трехфазных и несимметричных коротких замыканиях, а также при обрывах фаз.

Выполнение лабораторных работ проводится с целью развития знаний, умений и навыков в области переходных процессов как в энергетической системе в целом, так и в отдельных ее элементах.

Задачами освоения лабораторного практикума являются:

- приобретение студентами навыков их расчета при трехфазных и несимметричных коротких замыканиях, а также при обрывах фаз;

- приобретение навыков расчета и анализа переходных режимов электрических систем и узлов нагрузки с учетом действия систем автоматического регулирования и управления.

#### **Общие указания по освоению лабораторного практикума**

<span id="page-5-0"></span>Лабораторные работы проводятся с использованием специализированного учебного оборудования и (или) компьютерных программ. Основная информация по устройству и принципу действия лабораторной установки и (или) работе специализированного программного обеспечения приведена в учебнометодическом пособии. В случае необходимости перед проведением лабораторной работы непосредственно на месте проведения преподаватель или инженер проводит инструктаж по основным особенностям выполнения лабораторной работы.

Для контроля готовности студентов к выполнению лабораторной работы непосредственно на месте проведения преподавателем проводится опрос в устной форме по ключевым особенностям работы с лабораторной установкой (программой): техника безопасности, цель и задачи исследования, принцип взаимодействия с установкой (программой), порядок проведения исследования, ожидаемые результаты. Студенты, прошедшие контроль, допускаются к выполнению лабораторной работы. Студенты, не справившиеся с контролем, допускаются к работе после устранения замечаний.

После выполнения лабораторной работы студенты на основе материалов учебно-методического пособия и указаний преподавателя самостоятельно (в часы самостоятельной работы) выполняют обработку и интерпретацию полученных данных и готовят отчеты по лабораторной работе. Отчет должен не только содержать результаты проведенного исследования, но и отражать осмысление сущности изучаемых явлений, взаимосвязи экспериментальных данных и теоретических положений. Наличие отчета по лабораторной работе является условием для допуска к ее защите.

Защита лабораторной работы проводится в форме ответа на контрольные вопросы, а также ответа на вопросы по существу изучаемого явления, примененной методологии экспериментального и аналитического исследования, взаимосвязи экспериментальных данных и теоретических положений.

На выполнение одной лабораторной работы отводится одно лабораторное занятие (2 акад. часа). На защиту одной лабораторной работы отводится не менее 0,5 акад. часа. Для реализации текущего контроля освоения дисциплины занятия для проведения и защиты работ чередуются: первая защита проводится *после выполнения работ № 1 и 2, вторая защита - после выполнения работ № 3 и 4.* Защита также может проводиться на занятиях, предусмотренных для выполнения лабораторных работ, в оставшееся после выполнения работ время при условии, что это не снижает качества освоения лабораторного практикума.

### **Правила техники безопасности**

#### **1. Общие требования охраны труда**

Безопасность жизнедеятельности при проведении лабораторных работ в лабораториях кафедры энергетики обязательна для профессорскопреподавательского состава, учебно-вспомогательного персонала и студентов.

К проведению лабораторных работ допускаются лица, прошедшие инструктаж с росписью в журнале. Инженер, обслуживающий лабораторию, должен иметь группу допуска с ежегодной проверкой. В лаборатории должна быть медицинская аптечка с набором медикаментов первой медицинской помощи, а также комплект средств пожаротушения. На видном месте должна висеть инструкция по технике противопожарной безопасности.

Во время проведения занятий запрещено находиться в лаборатории в верхней одежде либо размещать ее в помещении. Перед проведением лабораторных занятий студенты обязаны изучить лабораторную работу. Перед началом работы инженер или преподаватель проверяет исправность стендов. Без разрешения преподавателя проведение лабораторных работ запрещается. Запрещается изменять схему лабораторной работы. При проведении лабораторных работ на столах не должно быть посторонних предметов. Всякие работы по устранению неисправностей под напряжением категорически запрещаются. При сборке схемы применяют только стандартные провода с наконечниками. При возникновении неисправностей стенд должен быть немедленно отключен от сети.

Запрещается оставлять без присмотра работающие стенды. При появлении запаха гари немедленно отключить стенд. В случае поражения электрическим током немедленно обесточить стенд и приступить к оказанию первой помощи пострадавшему.

Ответственный за проведение лабораторных работ уходит последним из лаборатории, убедившись, что рабочее место убрано, а стенды отключены.

При эксплуатации действующих электроустановок запрещается использовать оборудование в условиях, не соответствующих требованиям инструкции организации-изготовителей, или оборудование, имеющее неисправности, которые в соответствии с инструкцией по эксплуатации могут привести к пожару, а также эксплуатировать провода и кабели с поврежденной или потерявшей защитные свойства изоляцией; пользоваться повреждёнными розетками, рубильниками, другими электроустановочными изделиями.

#### **2. Требования охраны труда перед началом работы**

 Осмотреть состояние помещения: достаточна ли освещенность, работает ли вентиляция проветривания помещения, позволяет ли температура в помещении комфортно проводить работы без верхней одежды, не загромождено ли место проведения занятий посторонними предметами.

 Осмотреть состояние электрических соединений, рубильников, автоматов и прочих переключающих средств.

Проверить наличие средств защиты.

 Убрать все посторонние предметы, которые могли бы создавать неудобство в сборке схемы лабораторной работы.

– Если необходимо, вывесить предупреждающие плакаты.

Лабораторная работа проводится только с исправными приборами.

 Руководитель перед началом работы проводит инструктаж по технике безопасности и контролирует весь процесс работы.

– К моменту проведения работ все стенды должны быть проверены и готовы.

Все студенты должны расписаться в контрольном листе.

 Студенты должны внимательно изучить описание работы, при необходимости выяснить неясные моменты.

#### **3. Требования охраны труда во время работы**

Лабораторная работа проводится только в присутствии преподавателя.

 На проведение лабораторной работы разрешение дает лично руководитель занятий после проверки правильно собранной схемы.

 Руководитель должен следить, чтобы в схеме не было открытых оголенных проводов. При обнаружении недостатков такая работа должна быть немедленно приостановлена.

 Во время проведения лабораторной работы все проходы должны быть освобождены, доступ к стендам - свободным.

 Во время проведения лабораторной работы запрещается оставлять включенный стенд без присмотра.

 При выявлении запаха гари следует немедленно обесточить стенд и доложить руководителю.

#### **4. Требования охраны труда по окончании работы**

 По окончании лабораторной работы стенд обесточивается, все приборы и соединительные провода отсоединяются и убираются.

О выявленных неисправностях доложить руководителю занятий.

Выключить освещение лаборатории, закрыть помещение на замок.

## **5. Требования охраны труда в аварийных ситуациях**

1) При возникновении неисправностей во время проведения лабораторной работы необходимо немедленно обесточить стенд.

2) При обнаружении пожара необходимо:

прекратить работу, оповестить окружающих о пожаре;

 сообщить о пожаре на вахту, сообщить о возгорании в пожарную охрану по **тел. 01** или по **тел. 101 (112)** мобильной связи, указав при этом точное место пожара, что горит, свою фамилию;

принять меры по эвакуации людей и спасению оборудования.

отключить от сети электрооборудование;

 приступить к тушению пожара своими силами с помощью имеющихся подручных средств пожаротушения;

 если погасить очаг горения не представляется возможным, необходимо плотно закрыть окно, дверь, не запирая замок, и покинуть опасную зону.

3) При поражении электрическим током немедленно обесточить стенд и приступить к оказанию первой помощи пострадавшему. При необходимости вызвать скорую помощь по **тел. 03.** или по **тел. 103 (112)** мобильной связи.

## Лабораторная работа №1. Исследование статической устойчивости электропередачи на физической микромодели

<span id="page-9-0"></span>Цель работы - знакомство с лабораторной установкой модели электропередачи, исследование статической устойчивости без регулирования и с регулированием тока возбуждения у генератора, снятие угловых характеристик мощности одной и двух цепей линий электропередачи.

Одним из условий надежной работы электрической системы является ее устойчивость, под которой понимают способность системы восстанавливать исходный (или близкий к исходному) режим после какого-либо возмущения.

### Различают три вида устойчивости:

- статическую устойчивость, рассматриваемую при малых возмущающих воздействиях (изменения нагрузки, действия регулирующих устройств и т.д.)
- динамическую устойчивость, рассматриваемую при больших возмущающих воздействиях (отключение элементов электропередач, короткие замыкания и др.)
- результирующую устойчивость, рассматриваемую как способность системы исходный или близко восстанавливать к исходному режим после кратковременного нарушения устойчивости.

В лабораторной работе предлагается ознакомление со статическими характеристиками и определение пределов передаваемых мощностей по условиям статической устойчивости простейшей системы, состоящей из одного генератора, работающего через электропередачу на шины неизменного напряжения (рис. 1).

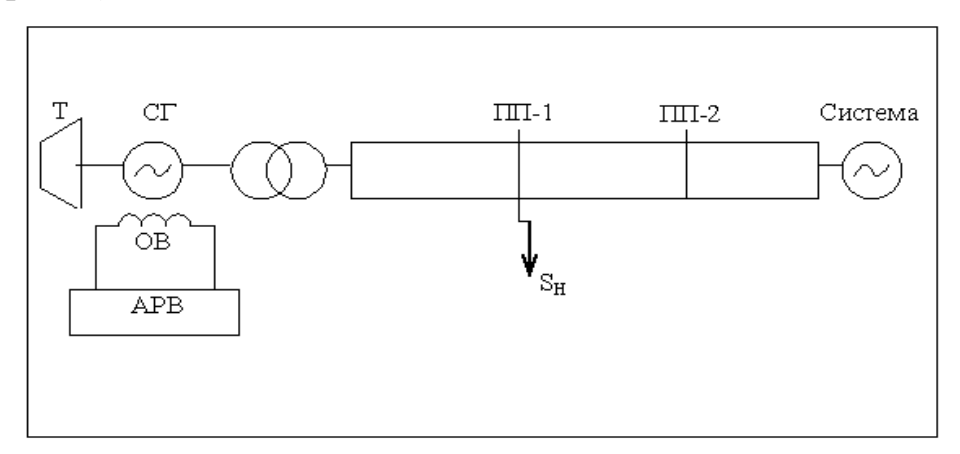

Рисунок 1.1 – Схема электропередачи

Т - турбина (эл. двигатель с преобразователем частоты вращения),

 $CT$  – синхронный генератор, T-1 – трансформаторы, ПП-1, ПП-2 – переключательные пункты, OB - обмотка возбуждения генератора.

При этом необходимо выявить зависимости активных мощностей от угла б, носящих название угловых характеристик.

На основании векторных диаграмм синхронной машины, активную мощность Р, отдаваемую генератором можно выразить через различные Э.Д.С. Если пренебречь активными сопротивлениями электропередачи, то активная мощность неявнополюсного синхронного генератора может быть представлена упрощенными выражениями:

а) при постоянном токе возбуждения ( $E' = const$ ):

$$
P_{E_q} = \frac{E_q \cdot U}{X_{d\Sigma}} \sin \delta \tag{1}
$$

б) при наличии у генератора автоматического регулирования возбуждения пропорционального действия ( $E'_{q} = const$ ):

$$
P_{E'_q} = \frac{E'_q \cdot U}{X'_{d\Sigma}} \sin \delta \tag{2}
$$

в) при наличии у генератора автоматического регулирования сильного действия  $(U<sub>r</sub>=const)$ :

$$
P_{u_r} = \frac{U_r \times U_c}{X_c} \sin \delta
$$
 (3)

г) для явнополюсного генератора при  $(i_e=const)$ :

$$
P_{E_Q} = \frac{E_Q \times U_c}{X_{q\Sigma}} \sin \delta \tag{4}
$$

где,  $E_q$  - э.д.с. холостого хода, пропорциональная (если не учитывать насыщения) току возбуждения генератора;  $E_0$  - фиктивная расчетная э.д.с., позволяющая искусственно ввести в схему замещения системы явнополюсную синхронную машину;  $U_r$  и  $U_c$  - соответственно напряжение генератора и системы;  $x_{d\Sigma} = x_d + x_c$ ,  $x_{d\Sigma} = x_q + x_c$  - суммарные сопротивления электропередачи соответственно по продольным и поперечным осям ротора генератора;  $\delta$  – угол, характеризующий положение ротора генератора в пространстве.

Разумеется, можно было бы выразить мощность не только через указанные в формулах э.д.с., но через любую э.д.с.  $E_x$ , приложенную за соответствующим сопротивлением.

В выраженных 1,2,3,4 ЭДС  $E_a$ ,  $E_0$ ,  $E_a$ ,  $U_r$  могут быть исходя из режима определены по следующим формулам:

$$
E_q = \sqrt{\left(U_c + \frac{Qx_{d\Sigma}}{U_c}\right)^2 + \left(\frac{Px_{d\Sigma}}{U_c}\right)^2},
$$
\n(5)

$$
E_Q = \sqrt{\left(U_c + \frac{Qx_{q\Sigma}}{U_c}\right)^2 + \left(\frac{Px_{q\Sigma}}{U_c}\right)^2},\tag{6}
$$

$$
E'_{q} = \sqrt{\left(U_{c} + \frac{Qx'_{d\Sigma}}{U_{c}}\right)^{2} + \left(\frac{Px'_{d\Sigma}}{U_{c}}\right)^{2}},
$$
  
\n
$$
U_{\Gamma} = \sqrt{\left(U_{c} + \frac{Qx_{c}}{U_{c}}\right)^{2} + \left(\frac{Px_{c}}{U_{c}}\right)^{2}},
$$
\n(7)

где  $U_C$  – напряжение приемной системы (по вольтметру модели), В;

 $P$  – активная мощность (по ваттметру модели), Вт;

 $Q$  – реактивная мощность (по варметру модели), вар;

 $x_{d\Sigma}$ ,  $x_{q\Sigma}$ ,  $x'_{d}$ ,  $x_{c}$  – то же, что в формулах (1), (2), (3), (4).

Угловые характеристики мощности  $P=f(\delta)$ , построенные согласно выражению (1) или (4), отвечают постоянному току возбуждения Eq=const или  $E_Q$  = const и представляют собой синусоидальные зависимости (рис. 2).

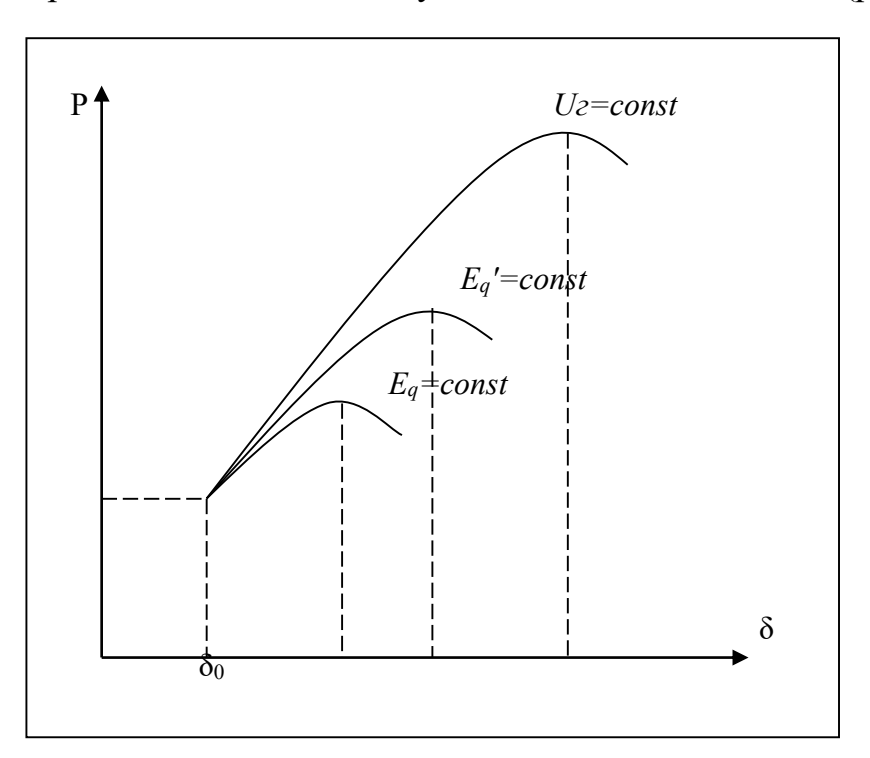

Рисунок 1.2 - Угловые характеристики при регулировании тока возбуждением

При изменении нагрузки генератора при постоянном токе возбуждения в сторону увеличения, напряжение  $U_T$ постепенно будет падать.

Если одновременно с увеличением активной мощности, выдаваемой генератором, увеличивать ток возбуждения так, чтобы напряжение на выводах генератора поддерживалось постоянным  $(U_{\Gamma} = const)$ , то предельное значение можно получить значительно большим, чем при постоянстве тока возбуждения.

Если на лабораторном стенде при снятии угловой характеристики, как

только напряжение на выводах генератора снизится до заметной глазу величины  $\Delta U = U_0 - U_T$ , осуществить подъем тока возбуждения, т.е. увеличить  $E_a$ , то точка a, характеризующая режим (см. рис.2), построенный при  $E_q = const$ , сместится с кривой 01 на кривую, отвечающую другой э.д.с.  $E_q$  и т.д. В результате такого регулирования угловая характеристика получается в виде ломаной кривой 0-1-2- $3-4.$ 

Ручное регулирование возбуждения, когда лицо, следящее за вольтметром, не чувствует некоторых изменений в показаниях приборов, называется регулированием с зоной нечувствительности. Если регулирование тока возбуждения осуществляется без зоны нечувствительности, при наличии APB пропорционального действия, то характеристика 1-2-3-4 была бы непрерывной, показанной на рис. 2 пунктиром, и предельное значение мощности может получиться на (30-60 %) выше.

генераторах **APB** При использовании на сильного действия. обеспечивающего  $U_{\Gamma}$  = const, предельное значение мощности было бы еще больше на 50-80 %, чем при постоянстве тока возбуждения.

#### Описание лабораторной установки

Лабораторная установка представляет собой физическую модель простейшей электрической системы, в которой генератор через трансформаторы и двухцепную линию электропередачи работает на шины неизменного напряжения.

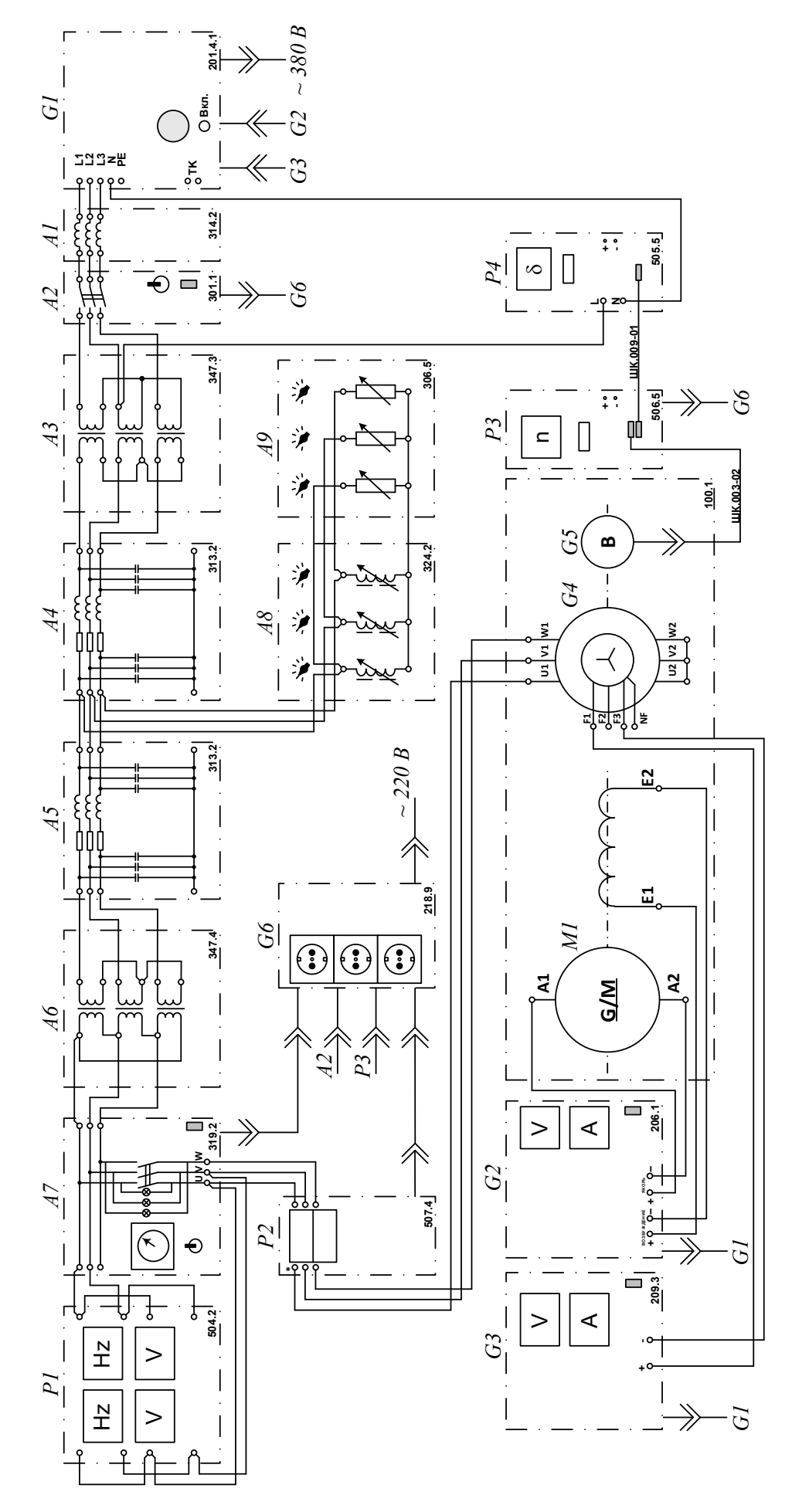

Электрическая схема соединений

| Обозначение    | —т — — — — т<br>Наименование                                         | Тип     | Параметры                                                                      |
|----------------|----------------------------------------------------------------------|---------|--------------------------------------------------------------------------------|
| A1             | Линейный реактор                                                     | 314.2   | 3 x 0,3 TH / 0,5 A                                                             |
| A2             | Трехполюсный выключатель                                             | 301.1   | $380 B \sim / 10 A$                                                            |
| A <sub>3</sub> | Трехфазная<br>трансформаторная группа                                | 347.3   | 3 х 80 ВА (звезда) 220,<br>225, 230 B / 133, 220, 225,<br>230, 235, 240, 245 B |
| A4, A5         | Модель линии<br>электропередачи                                      | 313.2   | 400 B / 0,5 A $\sim$                                                           |
| A <sub>6</sub> | Трехфазная<br>трансформаторная группа                                | 347.4   | 3 x 80 BA / 133, 220, 225,<br>230, 235, 240, 245 B/<br>(треугольник) 230 В     |
| A7             | Блок синхронизации                                                   | 319.2   | $\sim$ 400 B; 10 A<br>3 индикаторные лампы;<br>синхроноскоп                    |
| A8             | Индуктивная нагрузка                                                 | 324.2   | 3 x 040 BAp                                                                    |
| A <sup>9</sup> | Активная нагрузка                                                    | 306.5   | $3 \times 0$ 30 Br / ~ 220 B                                                   |
| G <sub>1</sub> | Трехфазный источник питания                                          | 201.4.1 | $\sim$ 400 B; 16 A                                                             |
| G2             | Источник питания двигателя<br>постоянного тока                       | 206.1   | Цепь якоря 0250 В; 3 А<br>Цепь возбуждения 200 В; 1 А                          |
| G <sub>3</sub> | Возбудитель синхронной<br>машины                                     | 209.3   | $040 B \square$ ; 3,5 A                                                        |
| G4             | Машина переменного<br>тока<br>(в составе агрегата 100.1)             | 102.1   | $100 B_T / \sim 230 B / 1500$<br>мин $^{-1}$                                   |
| G <sub>5</sub> | Преобразователь угловых<br>перемещений<br>(в составе агрегата 100.1) |         | 6 вых. каналов /<br>2500 импульсов за<br>оборот                                |
| G <sub>6</sub> | Однофазный источник питания                                          | 218.9   | $\sim$ 220 B; 16 A                                                             |
| M1             | Машина постоянного тока<br>(в составе агрегата $100.1$ )             | 101.1   | 90 BT / 220 B / 0,56 A<br>(якорь) $/2 \times 110 B / 0.25 A$<br>(возбуждение)  |
| P <sub>1</sub> | Измеритель напряжений и<br>частот                                    | 504.2   | 2 вольтметра $0500 B \sim 2$<br>частотомера<br>4555 Гц; ~ 220 В                |
| P <sub>2</sub> | Измеритель мощностей                                                 | 507.4   | $\sim$ 380 B / 1 A                                                             |
| P <sub>3</sub> | Указатель частоты вращения                                           | 506.5   | $200002000$ MHH <sup>-1</sup>                                                  |
| P4             | Указатель угла нагрузки<br>синхронной машины                         | 505.5   | 1800180                                                                        |

Таблица 1.1 – Перечень аппаратуры

### **Указания по проведению эксперимента**

- Убедитесь, что устройства, используемые в эксперименте, отключены от сети электропитания.
- Соберите электрическую схему соединений тепловой защиты машины переменного тока (стр. 8).
- Соедините гнезда защитного заземления " $\bigoplus$ " устройств, используемых в эксперименте, с гнездом «РЕ» источника G1.
- Соедините аппаратуру в соответствии с электрической схемой соединений.
- Соедините вилки питания 220 В устройств, используемых в эксперименте, сетевыми шнурами с розетками источника G6.
- Подключите источник G1 к сети питания 380 В.
- Подключите источник G6 к сети питания 220 В.
- Первичное и вторичное номинальные фазные напряжения трехфазной трансформаторной группы А3 установите равными 220 В. Номинальное вторичное фазное напряжение трехфазной трансформаторной группы А6 установите равным 220 В.
- Параметры моделей линий электропередачи А4 и А5 установите следующими:  $R = 0$  Ом,  $L/R_L = 0.9$  Гн/ 24 Ом, С1=С2=0 мкФ.
- Переключатели режимов работы источника G2 питания двигателя постоянного тока, возбудителя G3 синхронной машины, трехполюсного выключателя А2 установите в положение «РУЧН.».
- Переключатели активной А9 и индуктивной А8 нагрузок установите в положение 0 % от 30 Вт и 0 % от 40 ВАр соответственно во всех фазах.
- Включите ключ-выключатель источника G1.
- Включите источник G1. О наличии напряжений на его выходе должны сигнализировать светящиеся светодиоды.
- Включите однофазный источник питания G6. О наличии напряжения на его выходе укажет загоревшийся светодиод.
- Включите выключатели «СЕТЬ» источника G2 питания двигателя постоянного тока, возбудителя G3 синхронной машины, указателя P3 частоты вращения, измерителя мощностей Р2, блока А7 синхронизации, трехполюсного выключателя А1.
- Осуществите ручное подключение к сети синхронного генератора G4 методом точной синхронизации. Для этого:
	- Нажмите на кнопку «ВКЛ.» на передней панели источника G2.
	- Вращая регулировочную рукоятку источника G2, установите частоту вращения двигателя М1 (генератора G4) 1500 мин<sup>-1</sup>.
	- Нажмите на кнопку «ВКЛ.» на передней панели трехполюсного выключателя А1.
- Нажмите на кнопку «ВКЛ.» на передней панели возбудителя G3.
- Вращая регулировочную рукоятку возбудителя G3, установите напряжение между фазами (линейное) генератора G4 равным линейному напряжению сети. Равенство напряжений и частот генератора и сети определяйте по измерителю P1.
- Обеспечьте условия синхронизации согласно табл. 2.1.1.
- В момент, когда стрелка синхроноскопа блока А7 синхронизации займет вертикальное положение вверх, соедините генератор с сетью нажатием кнопки «ВКЛ.» на передней панели этого блока.
- Осуществите настройку указателя угла нагрузки P2. Для этого выполните следующие действия.
	- Вращая регулировочную рукоятку источника G2, установите активную мощность генератора G4, максимально приближенную к 0 Вт.
	- Вращая регулировочную рукоятку возбудителя G3, установите реактивную мощность генератора G4, максимально приближенную к 0 ВАр. Показания мощностей определяйте по измерителю P2 мощностей.
	- Установите значение угла нагрузки равное нулю, нажав на передней панели указателя угла нагрузки P4 кнопку «уст. нуля».
- Установите вращением регулировочной рукоятки возбудителя G3 требуемый ток возбуждения I<sup>f</sup> генератора G4, например 1,5 А, и поддерживайте его неизменным в ходе эксперимента.
- Вращая регулировочную рукоятку источника G2, изменяйте угол *δ* нагрузки и записывайте показания указателя Р4 угла нагрузки синхронной машины, измерителя мощностей Р2 и вольтметра, блока Р1 в таблицу 2.1.

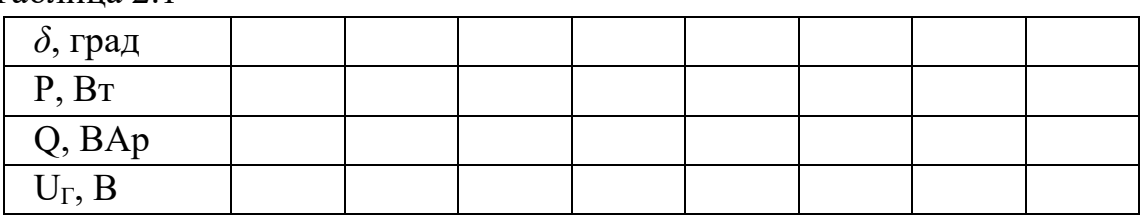

Таблина 2.1

- В случае перехода генератора G4 в асинхронный режим работы разгружайте его по активной мощности, вращая регулировочную рукоятку источника G2 против часовой стрелки до тех пор, пока не восстановится синхронная работа генератора с сетью.
- По завершении эксперимента, вращая регулировочную рукоятку источника G2, разгрузите генератор G4 по активной мощности, нажмите кнопку «ОТКЛ.» блока синхронизации А7, поверните регулировочные рукоятки сначала у

возбудителя G3, а затем у источника G2 против часовой стрелки до упора, нажмите кнопки «ОТКЛ.» возбудителя G3 и источника G2.

- Постройте в виде графиков угловые характеристики P (*δ*), Q (*δ*), U (*δ*).
- Для исследования влияния длины линии на угловые характеристики генератора изменяйте Параметры моделей линий электропередачи А4 и А5.
- Для исследования влияния напряжения линии на угловые характеристики генератора *одновременно* изменяйте номинальные вторичные фазные напряжения трехфазных трансформаторных групп А3 и А6 вращением переключателей на их передних панелях.
- Для исследования влияния промежуточного отбора мощности изменяйте параметры активной А9 и индуктивной А8 нагрузок.
- Для исследования влияния сопротивления электрической системы на угловые характеристики генератора исключайте из схемы линейный реактор А1.
- Для исследования влияния регулирования возбуждения генератора на его угловые характеристики изменяйте ток возбуждения генератора.
- Для снятия угловых характеристик генератора, работающего с постоянным коэффициентом мощности (cos φ), поддерживайте его коэффициент мощности постоянным, например 0,9 – 0,95 путем регулирования его реактивной мощности.
- По завершении экспериментов отключите выключатели «СЕТЬ» блоков, используемых в эксперименте, а затем выключите источники G1 и G6.

## **Содержание отчета**

- 1. Схема электропередачи (см. рис.1).
- 2. Схема замещения электропередачи, расчет параметров схемы замещения и угловых характеристик мощностей для одноцепной и двухцепной линий электропередачи при  $E_q$ =const и  $U_r$ =const.
- 3. Таблицы экспериментальных данных.
- 4. Графики экспериментальных и расчетных угловых характеристик P=*f*(δ).
- 5. Выводы о характере режима работы электропередачи при нарушении устойчивости и влиянии на пределы передаваемой мощности числа линий электропередач, регулирования возбуждения генератора.

# **Контрольные вопросы**

- 1. Как расчетом определяются пределы мощности неявнополюсного и явнополюсного генераторов?
- 2. Как влияет регулирование тока возбуждения на предел передаваемой мощности?
- 3. Какие технические задачи решаются с помощью регулирования возбуждения?
- 4. В каких случаях регулирование тока возбуждения осуществляется с зоной нечувствительности и без нее?
- 5. Как на лабораторной установке осуществляется определение пределов передаваемой мощности генераторов?
- 6. Как на лабораторной установке определяется угол *δ*?
- 7. Почему основные характеристики мощности электрических систем, содержащих синхронные генераторы, строятся в зависимости от угла, как основного параметра?
- 8. Как влияют параметры системы на предел передаваемой мощности?

#### <span id="page-19-0"></span>Лабораторная работа №2. Определение предельного времени отключения короткого замыкания в одномашинной электрической системе

Цель работы – Освоить методологию выбора управляющих воздействий, направленных на сохранение динамической устойчивости энергосистем. Научиться проводить расчеты динамической устойчивости энергосистем с помощью компьютера.

Поставленная задача решается на примере одномашинной энергосистемы, представленной эквивалентным генератором Г, двумя эквивалентными трансформаторами Т1 и Т2, двухцепной воздушной линией электропередачи ВЛ и шинами бесконечной мощности с неизменным напряжением Uc (рис. 1).

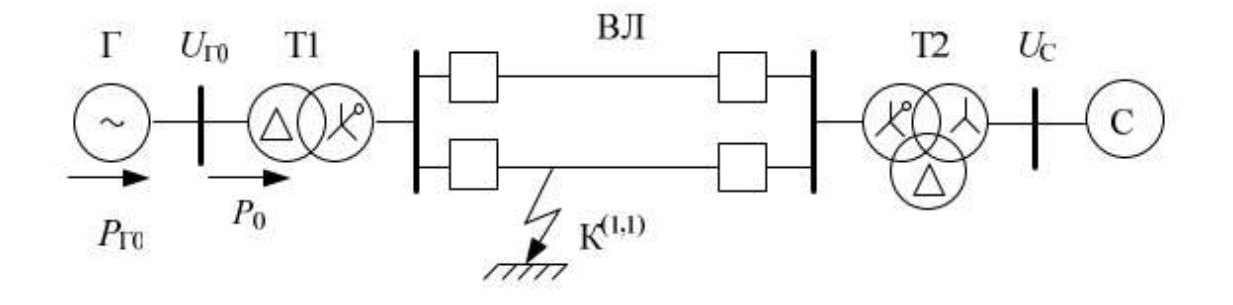

Рисунок 2.1 – Одномашинная энергосистема

Для упрощения расчетов генератор представляется в схемах замещения неизменной переходной ЭДС  $E =$  const и переходным сопротивлением  $x_d$ , все проводимости на землю и активные сопротивления элементов схемы приравниваются к нулю. В качестве возмущающих воздействий приняты двухфазное короткое замыкание (КЗ) на землю в начале одной из цепей ВЛ и последующее отключение этой цепи. Дифференциальное уравнение, с помощью которого исследуется движение ротора, имеет вид

$$
T_j \frac{d^2 \delta}{dt^2} + D \frac{d \delta}{dt} = 360 f_0 (P_{\rm T} - P), \tag{1}
$$

 $t - \text{время, с;$ 

 $T_i$  - постоянная инерции вращающейся части (турбины вместе с ротором) энергоагрегата, с;

D - демпферный коэффициент, о.е.;

 $f_{0}$ - синхронная частота, Гц;

 $P_{\rm T}$  – мощность турбины, о.е.;

Р - электромагнитная (активная) мощность генератора, о.е.;

Для численного решения уравнения (1) его следует представить в виде двух дифференциальных уравнений первого порядка:

$$
\frac{d\delta}{dt} = s;
$$
\n
$$
\frac{ds}{dt} = \frac{360f_0(P_\text{T} - P) - D \cdot s}{T_j},
$$
\n(2)

где  $s = d\delta/dt$  относительная скорость (отрицательное скольжение) ротора генератора, эл.град./с.

С учетом принятых допущений угловая характеристика (зависимость электромагнитной мощности от угла вылета ротора) генератора в уравнениях (1,2) определяется в виде:

$$
P_{K} = \frac{E'U_{C}}{x_{K}} \sin \delta = P_{\text{max}} \sin \delta,
$$

где  $x_K$  - взаимное сопротивление между точкой приложения переходной ЭДС и шинами приемной системы;

P<sub>mK</sub> - максимум угловой характеристики;

 $K_{1,2,3}$  - номер режима: 1 - нормальный; 2 - аварийный; 3 - послеаварийный;

Для выбора управляющих воздействий в энергосистеме на основе уравнений (2,3) в работе следует выполнить:

- расчет параметров схемы замещения для режимов 1, 2, 3;

- расчет нормального установившегося режима;

- расчет критического угла и предельного угла отключения поврежденной цепи линии;

- расчет переходных режимов (численное интегрирование системы уравнений);

- выбор управляющего воздействия (УВ), обеспечивающего устойчивость динамического перехода.

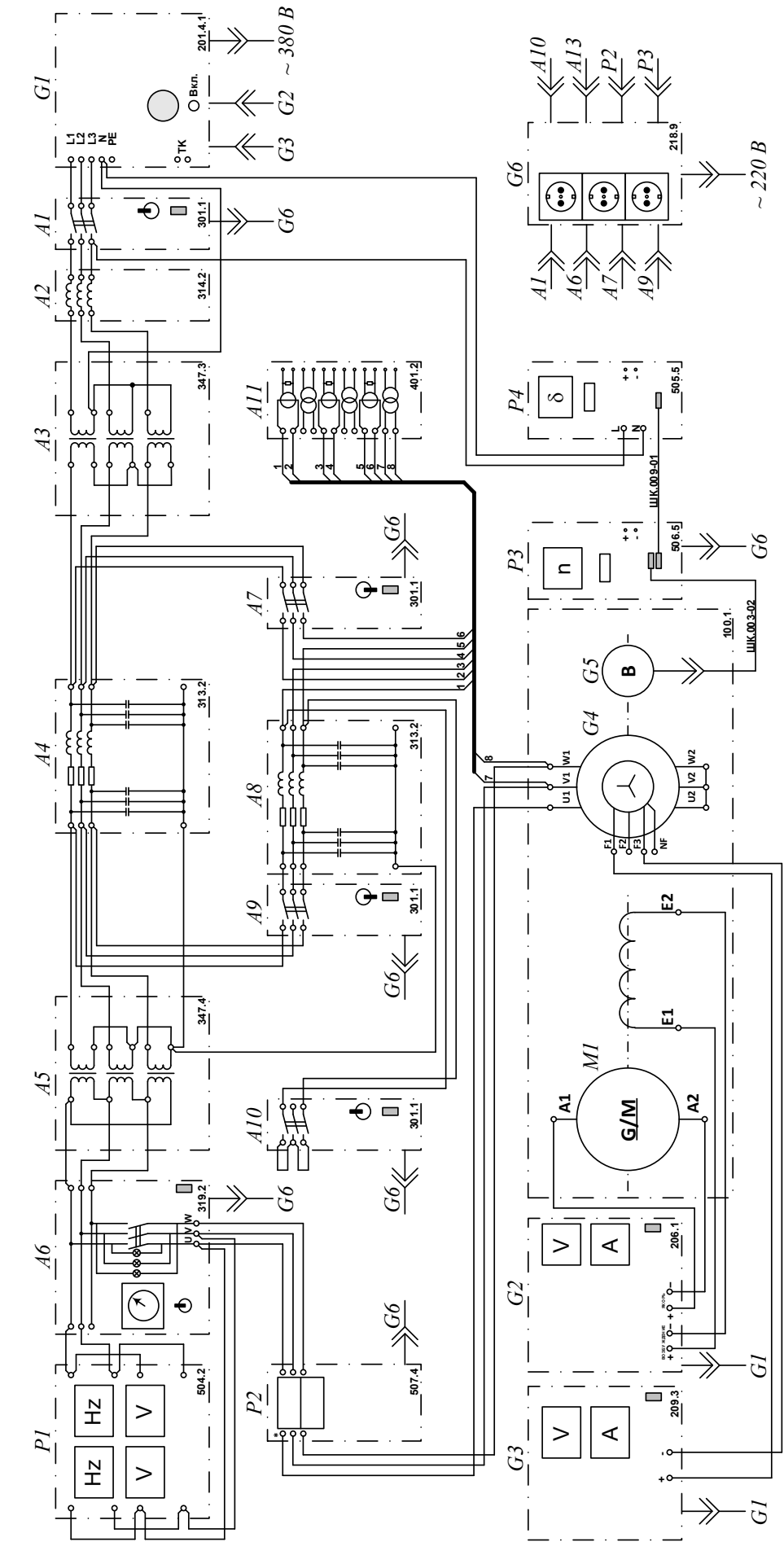

Электрическая схема соединений

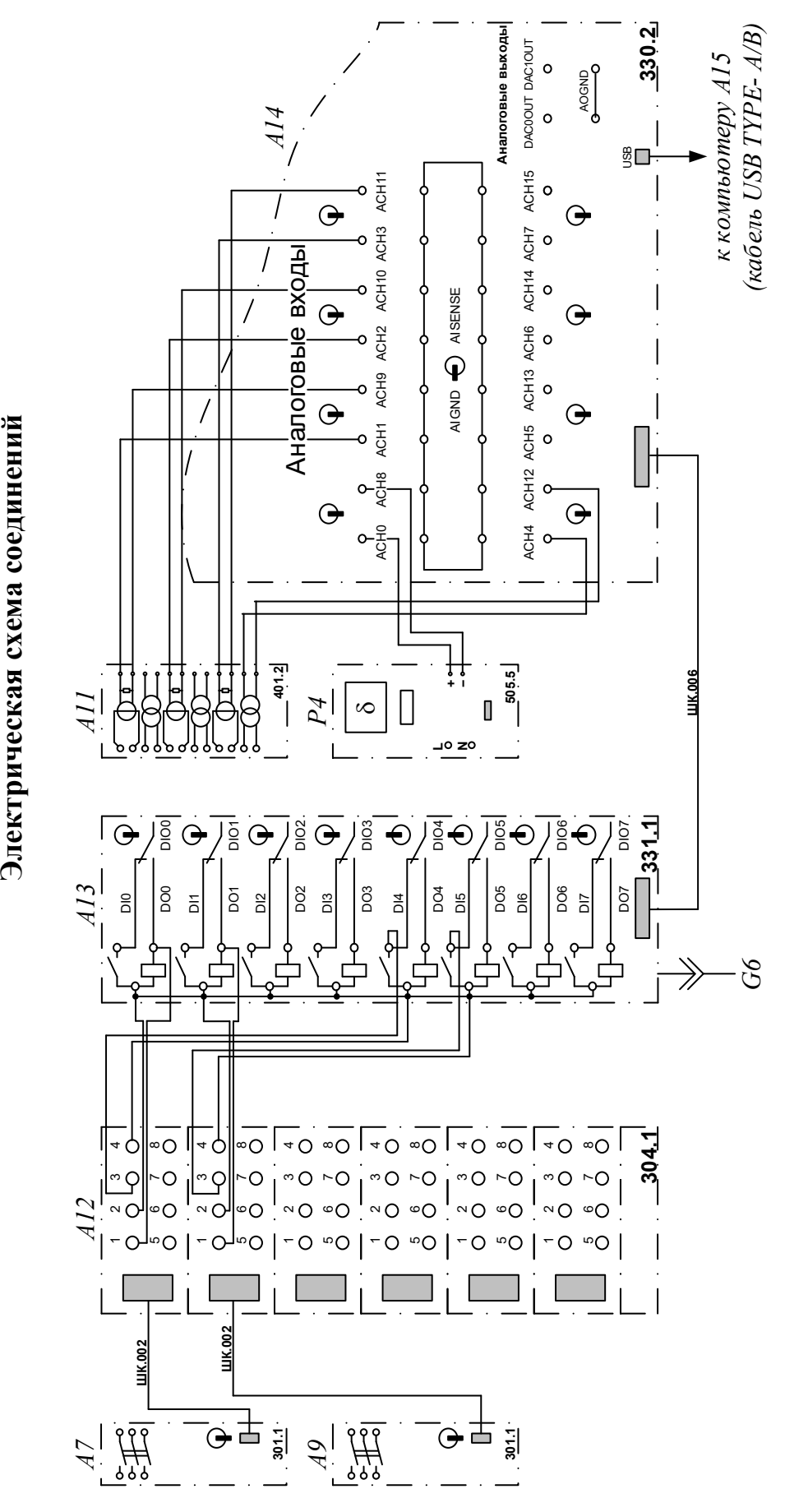

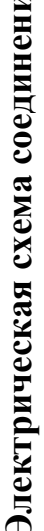

Таблица 2.1 - Перечень аппаратуры

| Обозначение        | Наименование                                               | Тип     | Параметры                                                                                |
|--------------------|------------------------------------------------------------|---------|------------------------------------------------------------------------------------------|
| A1, A7, A9,<br>A10 | Трехполюсный<br>выключатель                                | 301.1   | 380 B <sub>2</sub> / 10 A                                                                |
| A2                 | Линейный реактор                                           | 314.2   | $3 \times 0.3$ T <sub>H</sub> / 0.5 A                                                    |
| A <sub>3</sub>     | Трехфазная<br>трансформаторная<br>группа                   | 347.3   | 3 х 80 ВА (звезда) 220,<br>225, 230 B / 133, 220, 225,<br>230, 235, 240, 245 B           |
| A4, A8             | Модель линии<br>электропередачи                            | 313.2   | 400 B / 0.5 A $\sim$                                                                     |
| A <sub>5</sub>     | Трехфазная<br>трансформаторная<br>группа                   | 347.4   | 3 x 80 BA / 133, 220,<br>225, 230, 235, 240, 245 B/<br>(треугольник) 230 В               |
| A <sub>6</sub>     | Блок синхронизации                                         | 319.2   | $\sim$ 400 B; 10 A<br>3 индикаторные лампы;<br>синхроноскоп                              |
| A11                | Блок измерительных<br>трансформаторов<br>тока и напряжения | 401.2   | 600 B $\sim$ / 3 B $\sim$<br>(тр-р напряжения)<br>$0,3 A \sim / 3 B \sim$<br>(тр-р тока) |
| A12                | Терминал                                                   | 304.1   | 6 розеток с<br>8 контактами;<br>6-8 гнезд                                                |
| A13                | Блок ввода-вывода<br>цифровых сигналов                     | 331.1   | 8 входов типа<br>«сухой контакт»;<br>8 релейных выходов                                  |
| A14                | Коннектор                                                  | 330.2   | 8 аналог. диф. входов;<br>2 аналог. выхода;<br>8 цифр. входов/выходов                    |
| A15                | Персональный<br>компьютер                                  | 1431    | <b>IBM</b> совместимый,<br>Windows XP/7/8,<br>монитор, мышь,<br>клавиатура               |
| G1                 | Трехфазный<br>источник питания                             | 201.4.1 | $\sim$ 400 B; 16 A                                                                       |
| G2                 | Источник питания<br>двигателя<br>постоянного тока          | 206.1   | Цепь якоря 0250 В; 3 А<br>Цепь возбуждения 200 В;<br>1A                                  |
| G <sub>3</sub>     | Возбудитель<br>синхронной машины                           | 209.3   | $040 B \square$ ; 3,5 A                                                                  |
| G <sub>4</sub>     | Машина переменного<br>тока (в составе агрегата<br>100.1)   | 102.1   | $100 B_T / \sim 230 B / 1500$<br>$MH^{-1}$                                               |

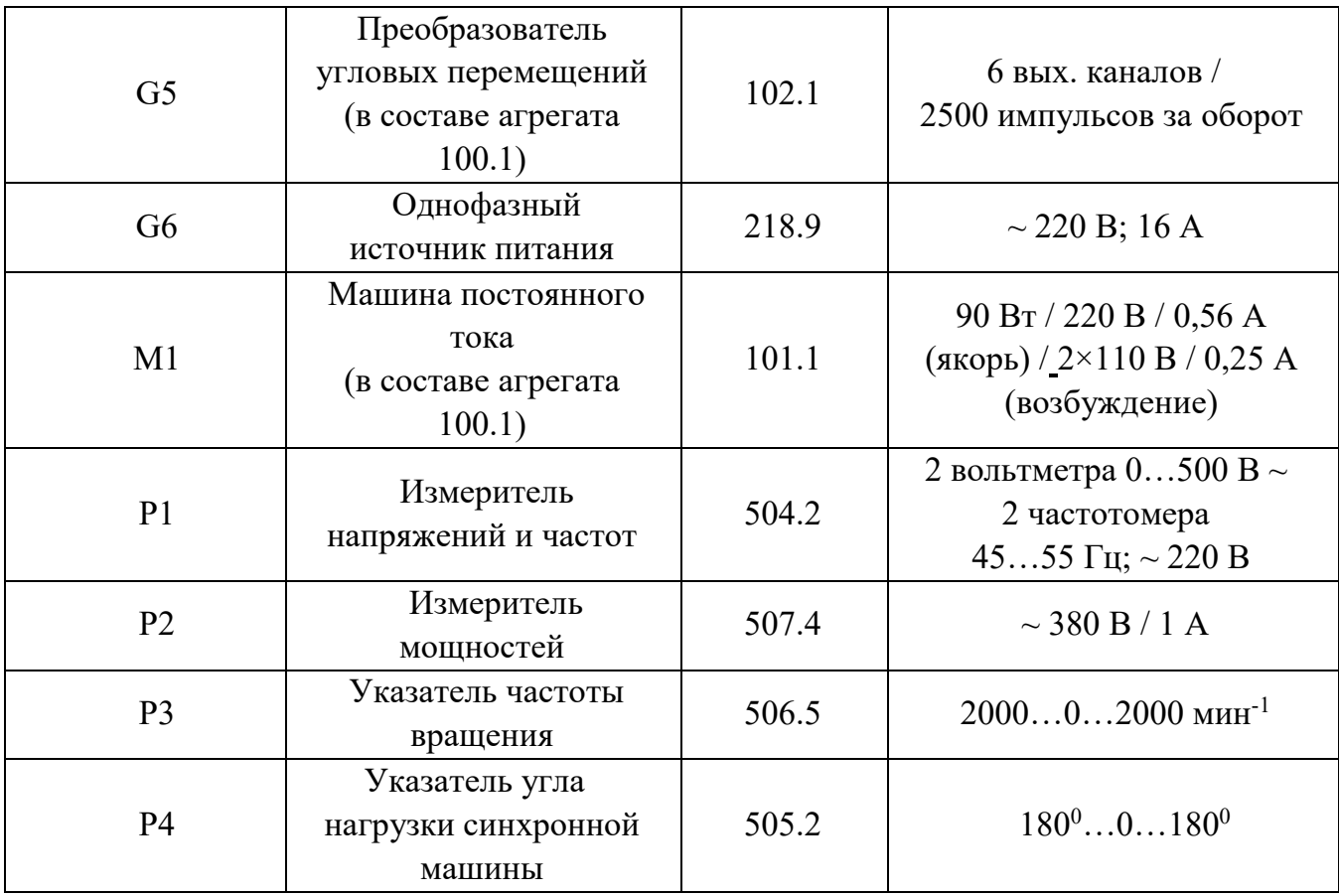

#### **Указания по проведению эксперимента**

- Убедитесь, что устройства, используемые в эксперименте, отключены от сети электропитания.
- Соберите электрическую схему соединений тепловой защиты машины переменного тока (стр. 8).
- Соедините гнезда защитного заземления " устройств, используемых в эксперименте, с гнездом «РЕ» источника G1.
- Соедините аппаратуру в соответствии с электрической схемой соединений.
- Соедините вилки питания 220 В устройств, используемых в эксперименте, сетевыми шнурами с розетками источника G6.
- Подключите источник G1 к сети питания 380 В.
- Подключите источник G6 к сети питания 220 В.
- Первичное и вторичное номинальные фазные напряжения трехфазной трансформаторной группы А3 установите равными соответственно 230 В и 133 В. Номинальное вторичное фазное напряжение трехфазной трансформаторной группы А5 установите равным 133 В.
- Параметры моделей линий электропередачи А4 и А8 установите следующими:  $R = 0$  Om,  $L/R_L = 1.2$   $\Gamma_H$ / 32 Om, C1=C2=0 MK $\Phi$ .
- Переключатели режимов работы трехполюсных выключателей А7 и А9

установите в положение «АВТ.», источника питания двигателя постоянного тока G2, возбудителя G3 синхронной машины, блока синхронизации А5, трехполюсных выключателей А1 и А10 – в положение «РУЧН.».

- Тумблеры делителей напряжения коннектора А14 установите в положение «1:1». Тумблер выбора режима работы общей точки аналоговых входов коннектора А14 установите в положение «AIGND». Тумблеры выбора режима работы цифровых входов выходов блока А13 ввода-вывода цифровых сигналов установите в положение «выход» (тумблер вниз) для контактов DIO0…DIO3, в положение «вход» (тумблер вверх) для контактов DIO4…DIO7.
- Приведите в рабочее состояние персональный компьютер А15 и запустите прикладную программу «Автоматическое предотвращение нарушения устойчивости быстродействующим отключением КЗ».
- Задайте уставки защиты, нажав на соответствующую виртуальную кнопку  $\mathcal{R}$ . Например, используйте уставки по умолчанию.
- Включите ключ-выключатель источника G1.
- Включите источник G1. О наличии напряжений на его выходе должны сигнализировать светящиеся светодиоды.
- Включите однофазный источник питания G6. О наличии напряжения на его выходе укажет загоревшийся светодиод.
- Включите выключатели «СЕТЬ» всех использующихся в эксперименте блоков.
- Нажмите на виртуальную кнопку «Запустить» на экране монитора. Нажмите на виртуальную кнопку «Остановить» <sup>1</sup> на экране монитора. Выключатели А7 и А9 должны включиться.
- Подключите генератор G4 к электрической сети методом точной синхронизации. Для этого выполните следующие действия:
	- Нажмите на кнопку «ВКЛ.» на передней панели источника G2.
	- Вращая регулировочную рукоятку источника G2, установите частоту вращения двигателя М1 (генератора G4) 1500 мин<sup>-1</sup>.
	- Нажмите кнопку «ВКЛ.» трехполюсного выключателя А1.
	- Нажмите на кнопку «ВКЛ.» на передней панели возбудителя G3.
	- Вращая регулировочную рукоятку возбудителя G3, установите напряжение между фазами (линейное) генератора G4 равным линейному напряжению сети. Равенство напряжений и частот генератора и сети определяйте по измерителю P1.
	- Обеспечьте условия синхронизации согласно табл. 2.1.1.
	- В момент, когда стрелка синхроноскопа блока А6 синхронизации займет вертикальное положение вверх, соедините генератор с сетью нажатием кнопки «ВКЛ.» на передней панели этого блока.
- Осуществите настройку указателя угла нагрузки P4. Для этого выполните следующие действия.
	- Вращая регулировочную рукоятку источника G2, установите активную мощность генератора G4, максимально приближенную к 0 Вт.
	- Вращая регулировочную рукоятку возбудителя G3, установите реактивную мощность генератора G4, максимально приближенную к 0 ВАр. Показания мощностей определяйте по измерителю P2 мощностей.
	- Установите значение угла нагрузки равное нулю, нажав на передней панели указателя угла нагрузки P4 кнопку «уст. нуля».
- Вращая регулировочную рукоятку источника G2, нагрузите генератор G4 активной мощностью 60 Вт. Убедитесь, что его угол нагрузки при этом составляет примерно 40 град. эл., а ток возбуждения – 1,6 А.
- Смоделируйте короткое замыкание включением выключателя А10. Убедитесь, что генератор G4 теряет при этом устойчивость. Если этого не произошло, уменьшите его ток возбуждения или увеличьте его активную нагрузку.
- Отключите выключатель А10. Ресинхронизируйте генератор, кратковременно увеличив ток его возбуждения до 2,53 А и затем вновь уменьшив до 1,6 А.
- Нажмите на виртуальную кнопку «Запустить» на экране монитора.
- Смоделируйте короткое замыкание включением выключателя А10.
- После отключения программой выключателей А7 и А9 (после устранения короткого замыкания) отключите выключатель А10 и, в случае потери генератором G4 устойчивости, ресинхронизируйте его, как указано выше.
- Остановите сбор данных, нажав на виртуальную кнопку «Остановить» **11**. Нажмите на виртуальную кнопку «Отобразить записанный процесс» ...
- Измените уставку времени отключения короткого замыкания. Повторите эксперимент. Действуя таким образом несколько раз, определите предельное время отключения короткого замыкания.
- При работе с программой следует пользоваться ее возможностями:
	- Масштабирование осциллограмм производится путем нажатия на графике левой клавиши мыши и, не отпуская ее, перемещения манипулятора слева направо и сверху вниз. Возврат к начальному масштабу осуществляется обратным перемещением манипулятора – справа налево и снизу вверх.
	- Двигать график осциллограмм относительно осей координат можно путем нажатия и удержания на нем правой кнопки мыши и ее одновременного перемещения в нужную сторону.
	- Для удобства определения значений величин по графикам в нижней части экрана отображаются текущие координаты указателя мыши.
- $-$  Запись электромагнитных процессов в схеме производится программой в циклический буфер.
- По завершении экспериментов отключите выключатели «СЕТЬ» блоков, используемых в эксперименте, а затем выключите источники G1 и G6.

### Содержание отчета

В отчете следует привести схему электропередачи, схемы замещения системы в нормальном, аварийном и послеаварийном режимах, исходные данные для расчета, графики, полученные в ходе выполнения работы, результаты расчетов, ответы на контрольные вопросы.

#### Контрольные вопросы

1. Почему при расчетах динамической устойчивости энергосистем синхронные генераторы замещаются переходным сопротивлением и переходной ЭДС?

2. В какой форме отражается наличие несимметрии параметров в схеме замещения системы при несимметричном КЗ?

3. Из каких условий определяется предельный угол отключения поврежденной цепи?

4. Какие параметры уравнения движения ротора эквивалентного генератора изменяются при отключении части генераторов?

5. Почему отключение части генераторов позволяет сохранить динамическую устойчивость энергосистемы?

#### **Библиографический список**

<span id="page-28-0"></span>1. Долгов, А. П. Переходные режимы и устойчивость электроэнергетических систем: учебник / А. П. Долгов. — Новосибирск: НГТУ, 2022. — 258 с. — ISBN 978-5-7782-4678-2. — Текст: электронный // Лань: электронно-библиотечная система. — URL: https://e.lanbook.com/book/306263 (дата обращения: 19.11.2023). — Режим доступа: для авториз. пользователей.

2. Веников В.А. Переходные электромеханические процессы в электрических системах: учеб. для электроэнерг. спец. вузов. – 4-е изд., перераб. и доп. – М: Высш. шк., 1985. – 536 c.

Локальный электронный методический материал

# Михаил Николаевич Кириллов Александра Николаевна Назаркина

# ПЕРЕХОДНЫЕ ПРОЦЕССЫ В ЭЛЕКТРОЭНЕРГЕТИЧЕСКИХ СИСТЕМАХ

*Редактор И.В. Голубева*

Уч.-изд. л. 2,1. Печ. л. 1,9.

Издательство федерального государственного бюджетного образовательного учреждения высшего образования «Калининградский государственный технический университет». 236022, Калининград, Советский проспект, 1